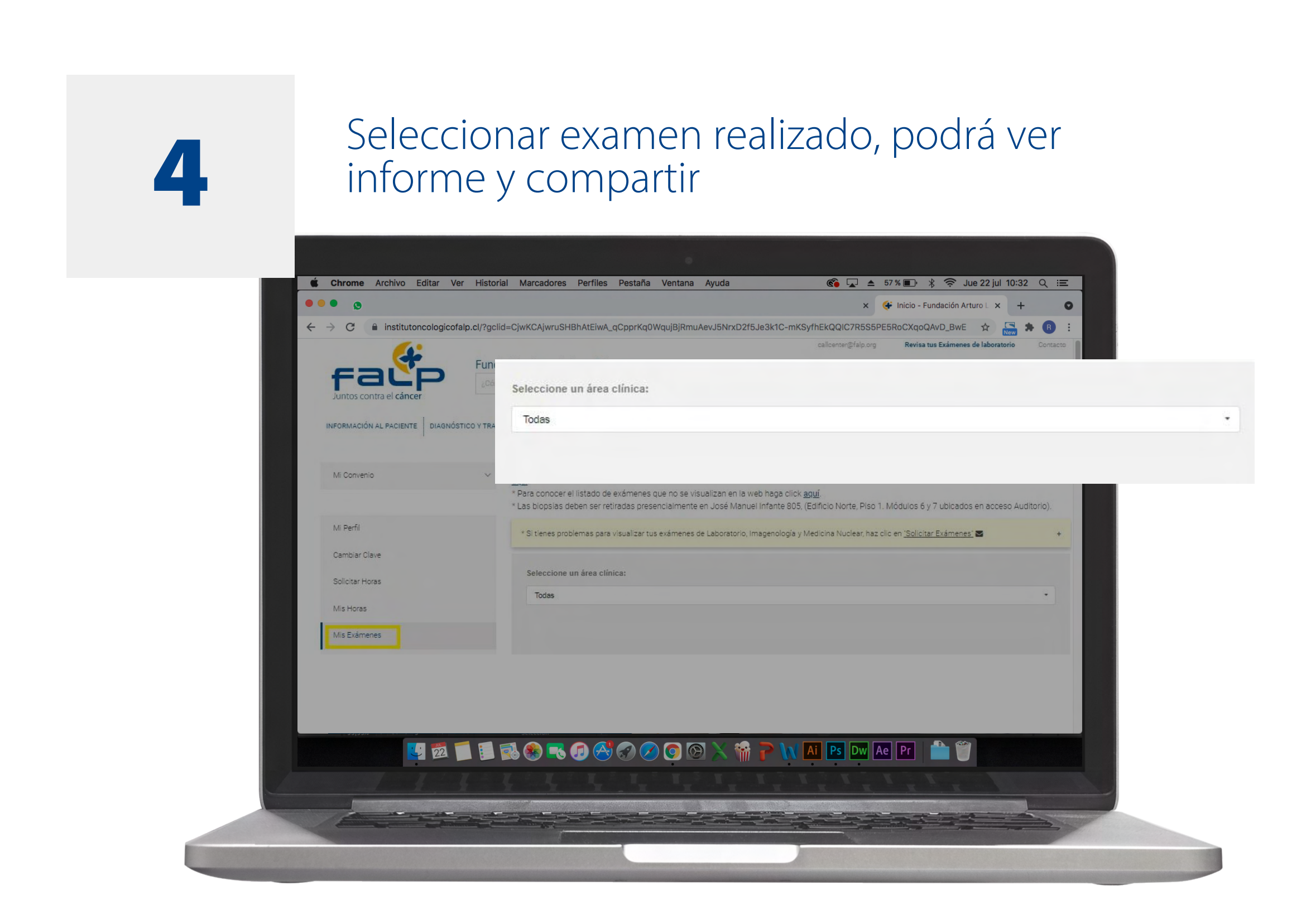

# Lista de exámenes que no se pueden<br>Se poste de exámenes que no se pueden visualizar por la web.

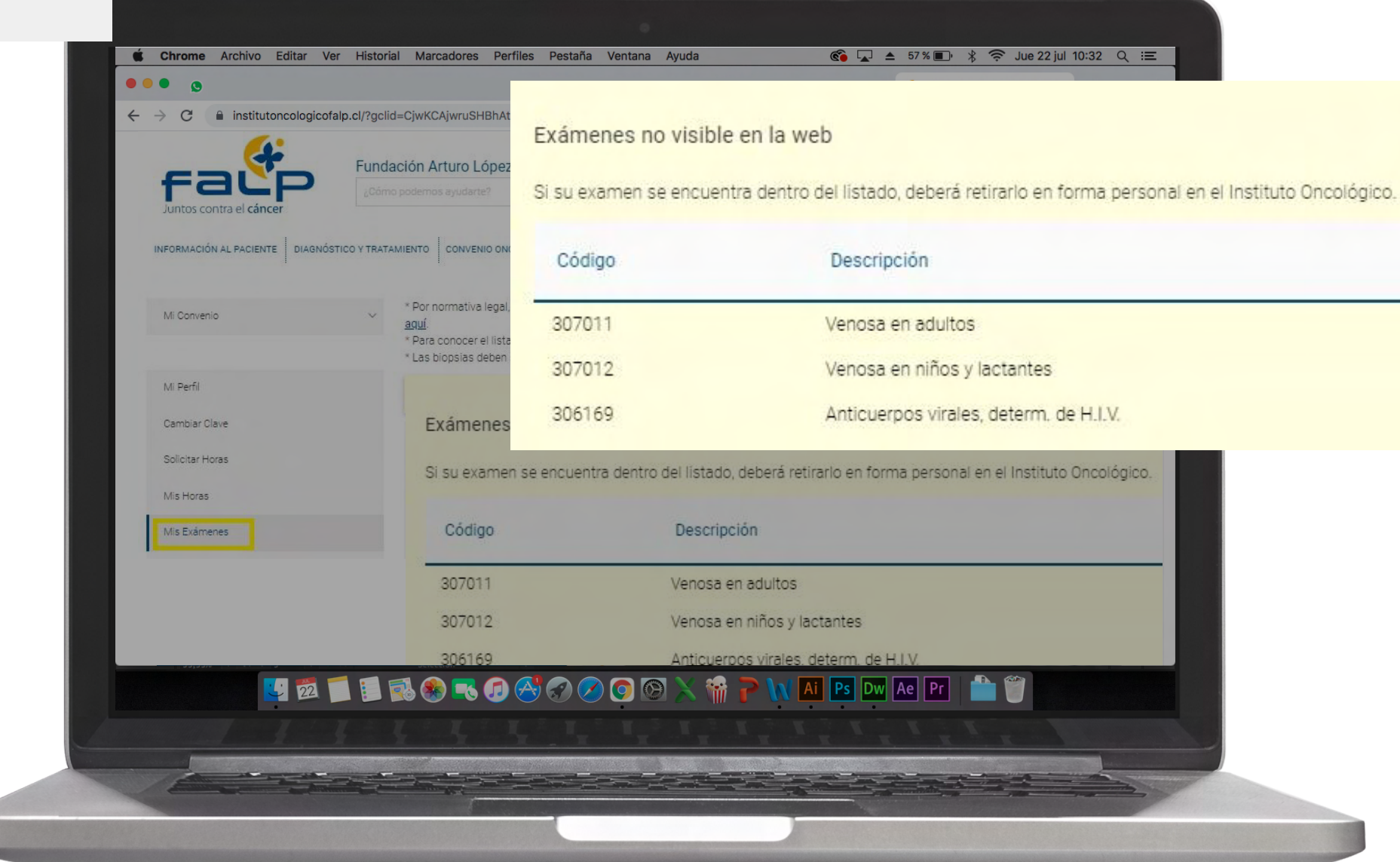

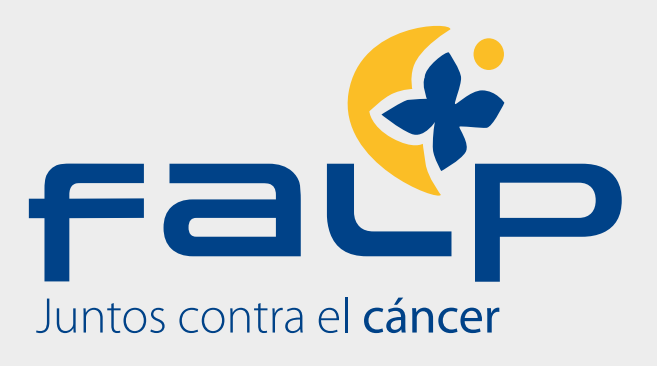

# **2** Ingresar RUT y clave (si no se encuentra registrado, registrar y crear clave.) registrado, registrar y crear clave.)

### 3 Seleccionar ventana **mis exámenes Imagenología**

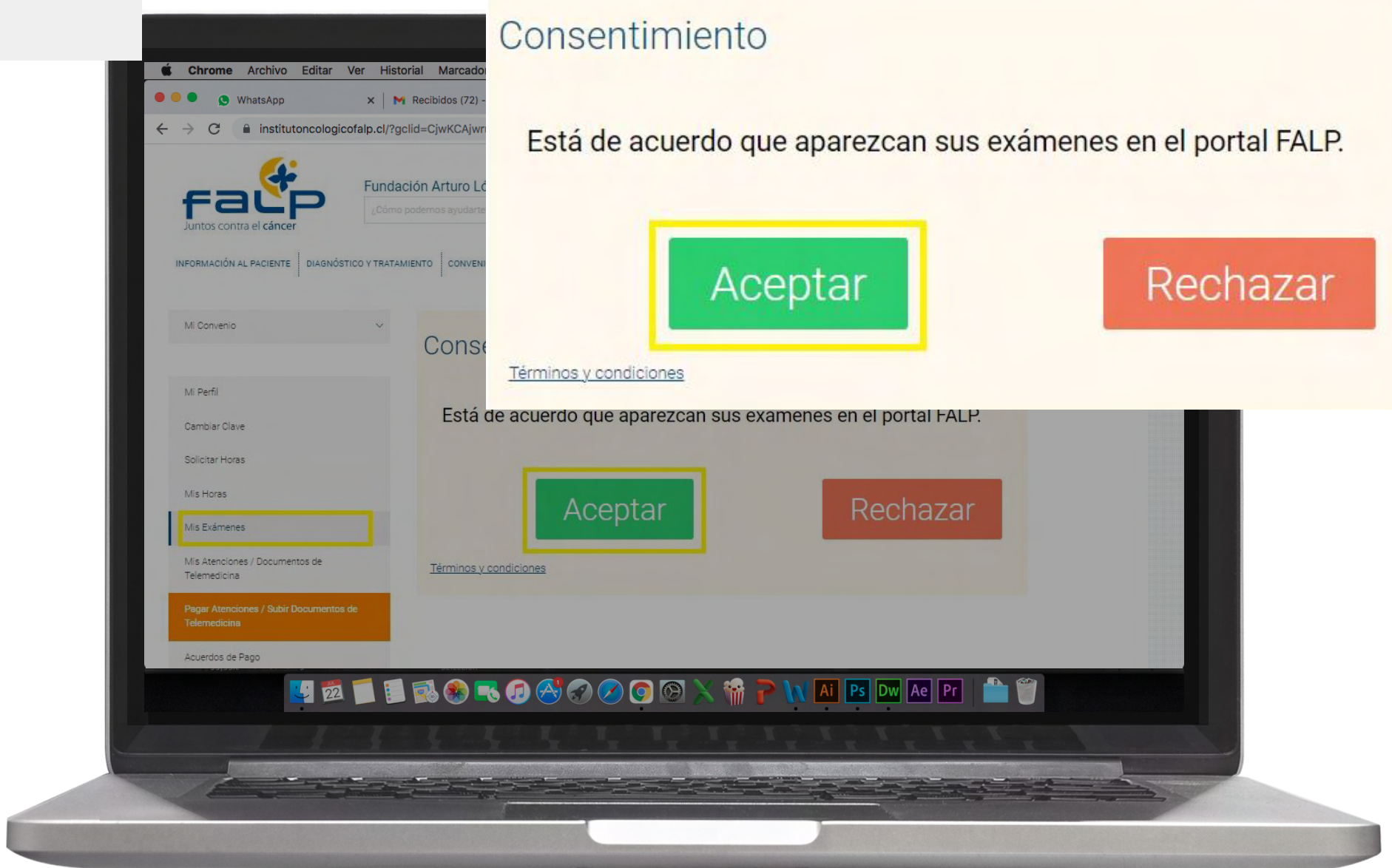

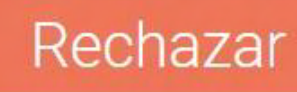

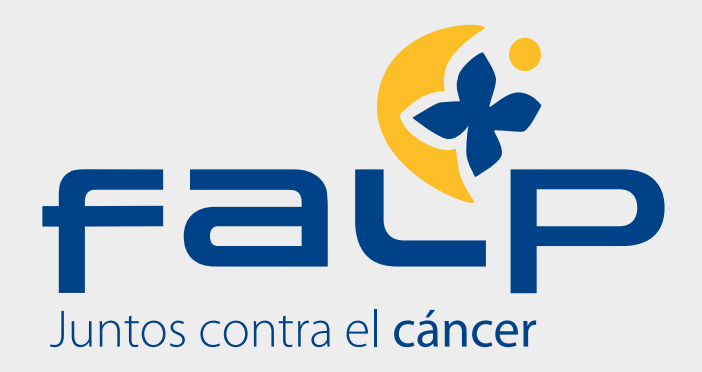

# ¿Cómo visualizar y compartir imágenes e informes desde mi FALP?

Ingrese a **www.falp.cl** y haga clic en el botón "Ingresar a MI FALP".

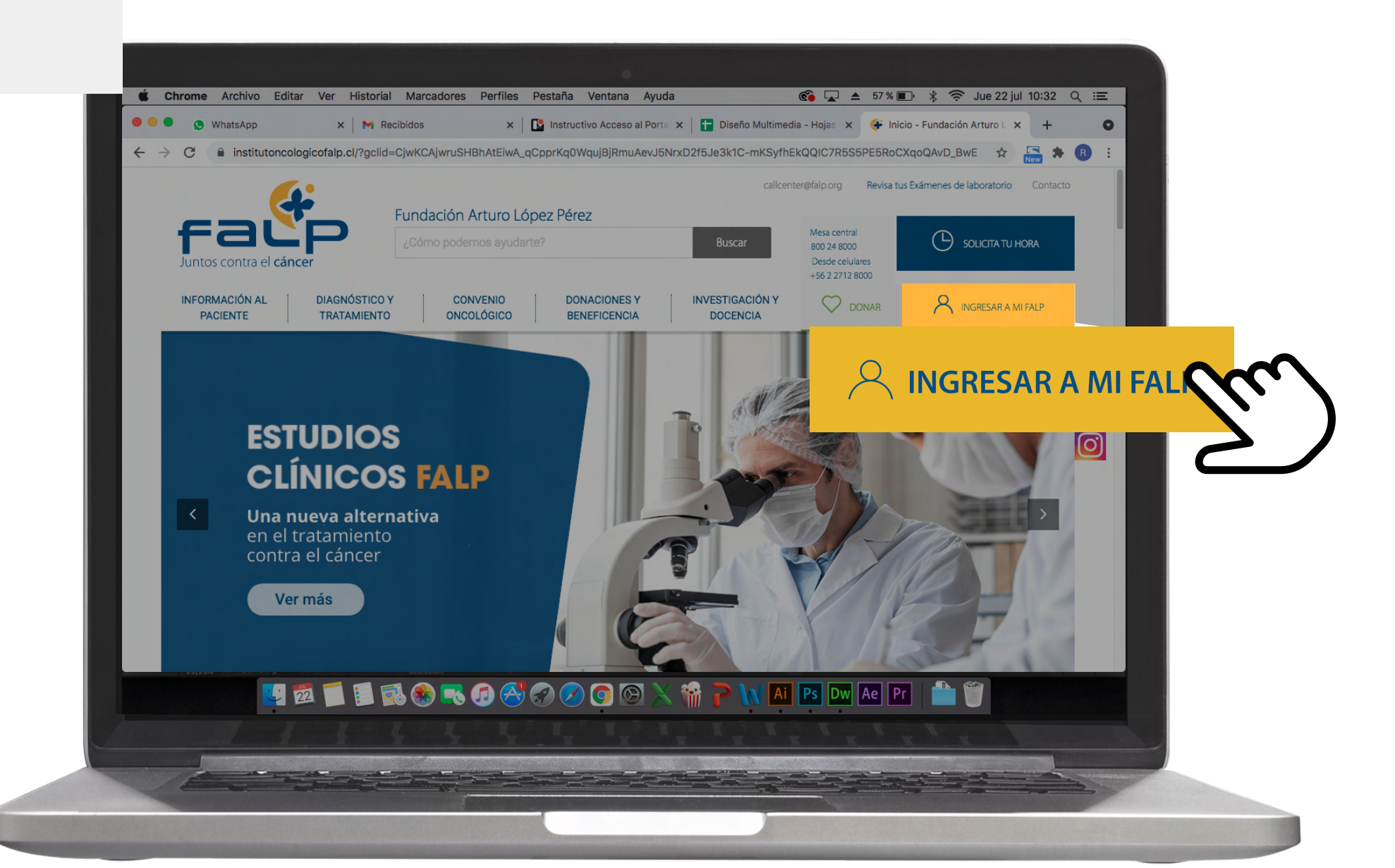

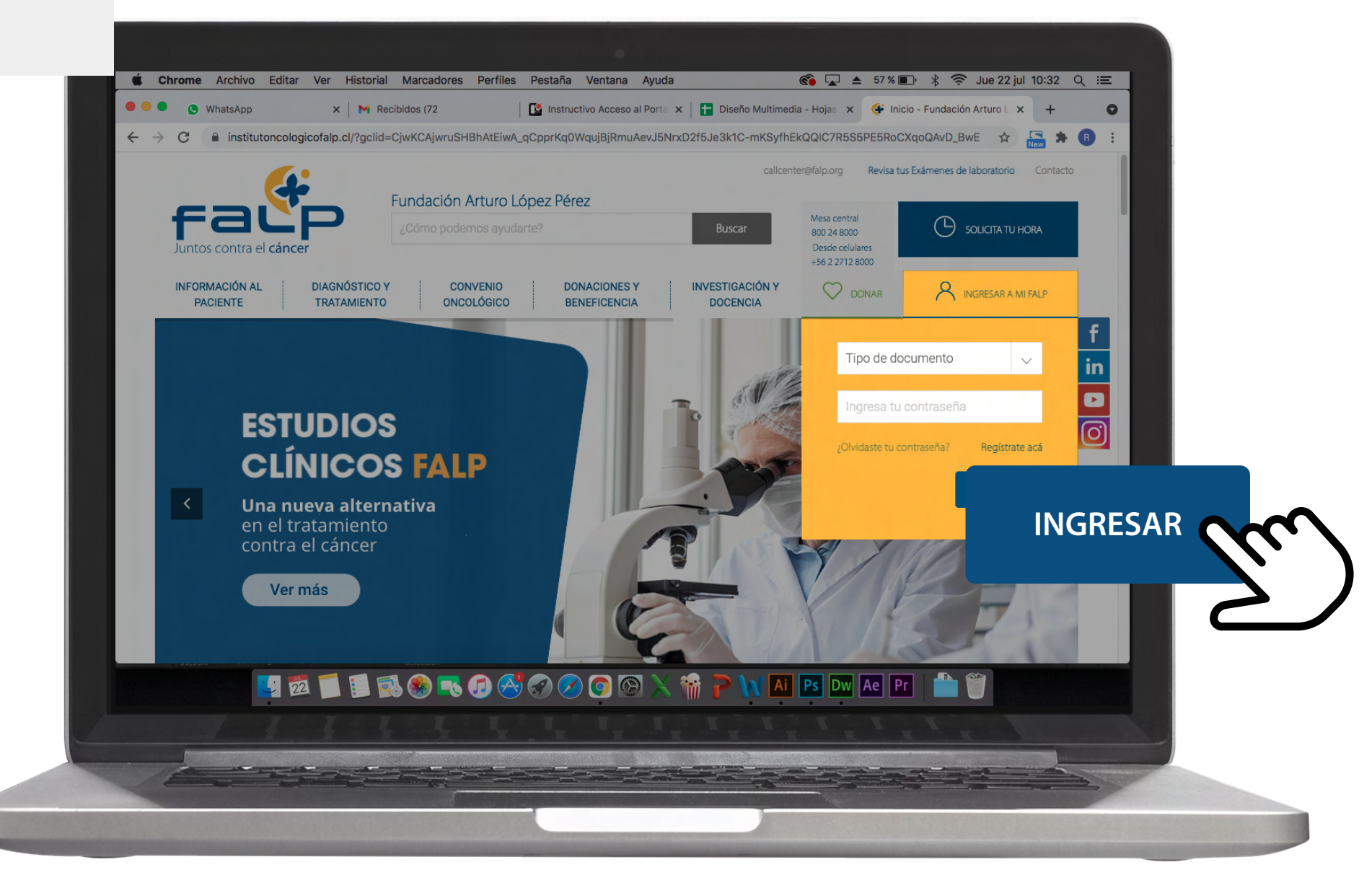